## Set Up a Group / General Voicemail

#### Scope:

The following steps will show you how to configure a Group/General voicemail for company or department-wide use

#### **Requirements:**

• Reseller Access to Manager Portal

## **Add General Voicemail User**

### 1. Log into the manager portal

### 2. Navigate to the **Users** tab

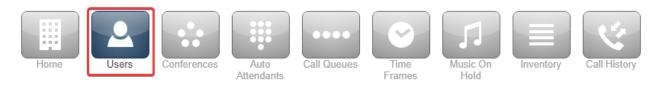

#### 3. Click on Add User

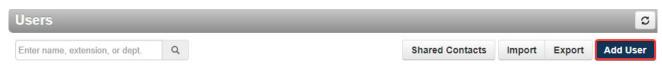

- 4. Fill out the user information
  - a. **Scope:** No Portal
  - b. Add Phone Extension: No

#### Add a User

| First Name                                        | General                                                                                 |  |  |  |  |
|---------------------------------------------------|-----------------------------------------------------------------------------------------|--|--|--|--|
| Last Name                                         | VM                                                                                      |  |  |  |  |
| Extension                                         | 9006 Note: Cannot be changed                                                            |  |  |  |  |
| Department                                        | Dev                                                                                     |  |  |  |  |
| Email Address(es)                                 | info@info.com                                                                           |  |  |  |  |
| User's Scope                                      | No Portal 🗸                                                                             |  |  |  |  |
|                                                   | <ul> <li>Enable Voicemail</li> <li>Add Phone Extension</li> </ul>                       |  |  |  |  |
| New password and voicemail PIN are both optional. |                                                                                         |  |  |  |  |
| New Password                                      |                                                                                         |  |  |  |  |
|                                                   | Minimum length of 8 characters, minimum of 1 capital letter(s), minimum of 1 number(s). |  |  |  |  |
| Confirm Password                                  |                                                                                         |  |  |  |  |
| Voicemail PIN                                     | 8590                                                                                    |  |  |  |  |
|                                                   | Minimum length of 4 characters.                                                         |  |  |  |  |
|                                                   |                                                                                         |  |  |  |  |
|                                                   | Cancel Add User                                                                         |  |  |  |  |

5. Click on **Add User** to create the new user

# **Configuring the Voicemail User**

1. With the user now created, search for it in the portal and click on its name to Edit

| Users / 9006          |         |           |              |               | S               |
|-----------------------|---------|-----------|--------------|---------------|-----------------|
| 9006                  | ×       |           | Shared Conta | acts Import I | Export Add User |
| □ Name ▲              |         | Extension | Department   | Scope         |                 |
| General VM Password R | equired | 9006      | Dev          | No Portal     |                 |

2. Now Navigate to the Voicemail tab

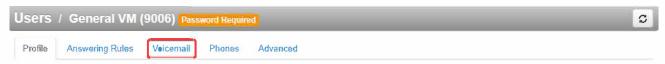

- 3. On this page, you will now be able to configure your newly created voicemail user.
- 4. You will also be able to route missed calls to this inbox so that any voicemails received will be left here